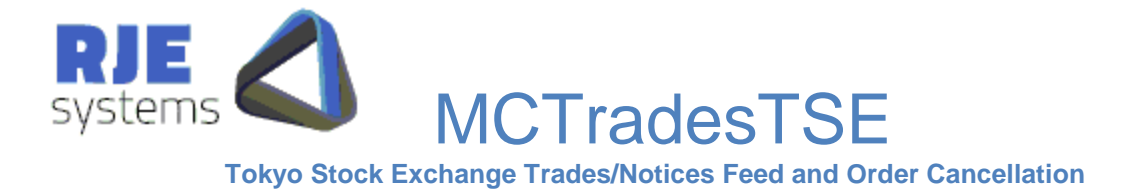

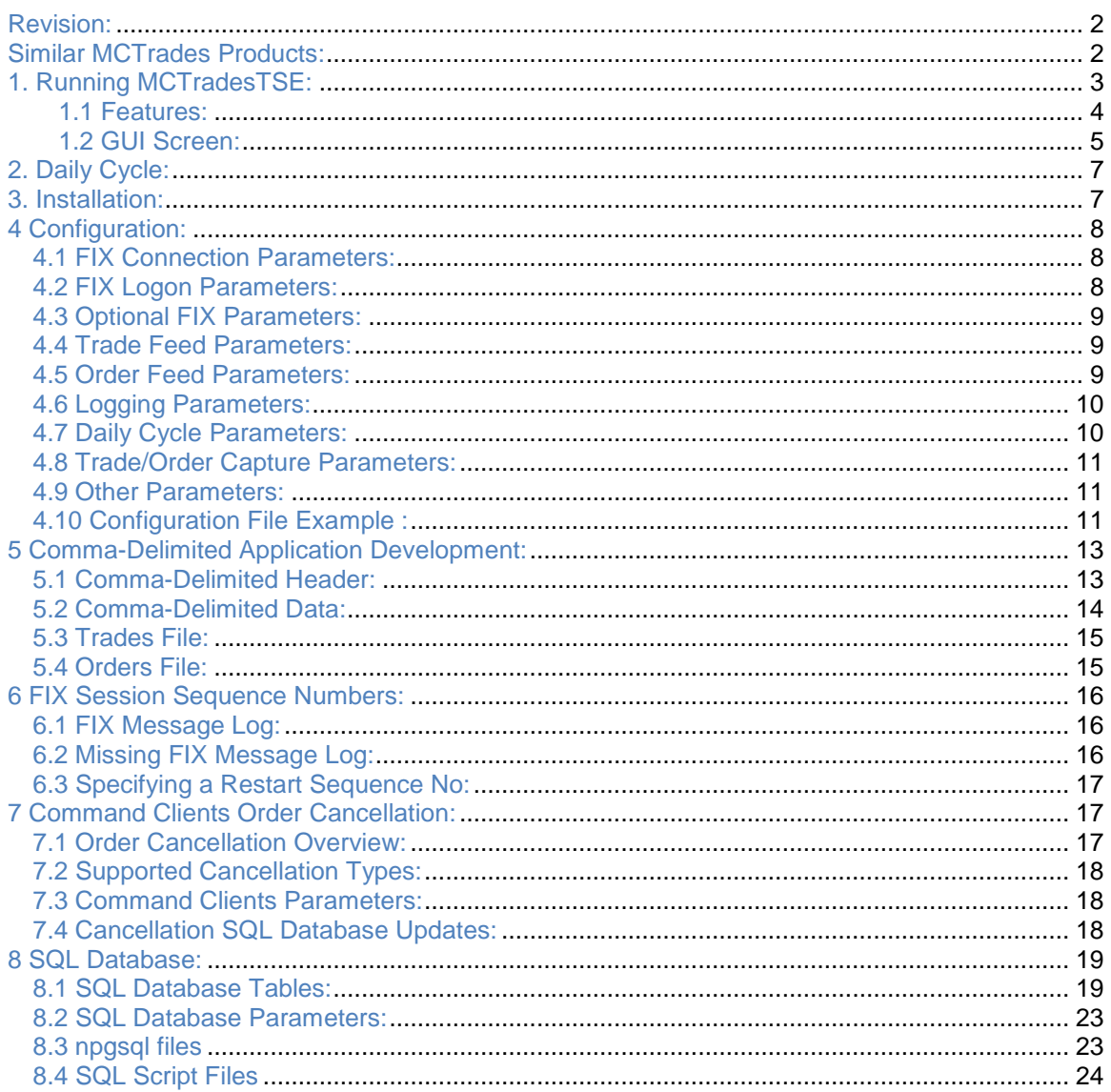

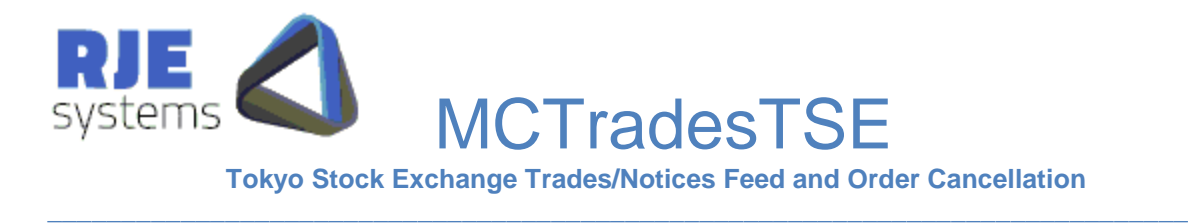

# This Document:

MCTradesTSE.pdf – details how to install, configure and run MCTradesTSE.

# Revision:

 $30/07/2012 - vaa$ suGI – Produced the first version of this manual.

## Similar MCTrades Products:

Similar MCTrades products exist for other exchanges:- ASX, SFE, HKEX, SGX, TSE Contact RJE for more details.

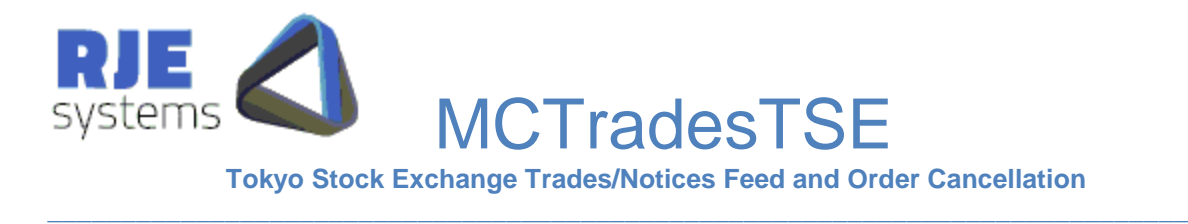

# 1. Running MCTradesTSE:

MCTradesTSE is designed to communicate with different Arrowhead servers/interfaces of Tokyo Stock Exchange. It connects to the DropCopy server to extract notices from the exchange and produce comma-delimited feeds for notices and trades. It connects to OrderNotice server to send the order cancel requests made via web client.

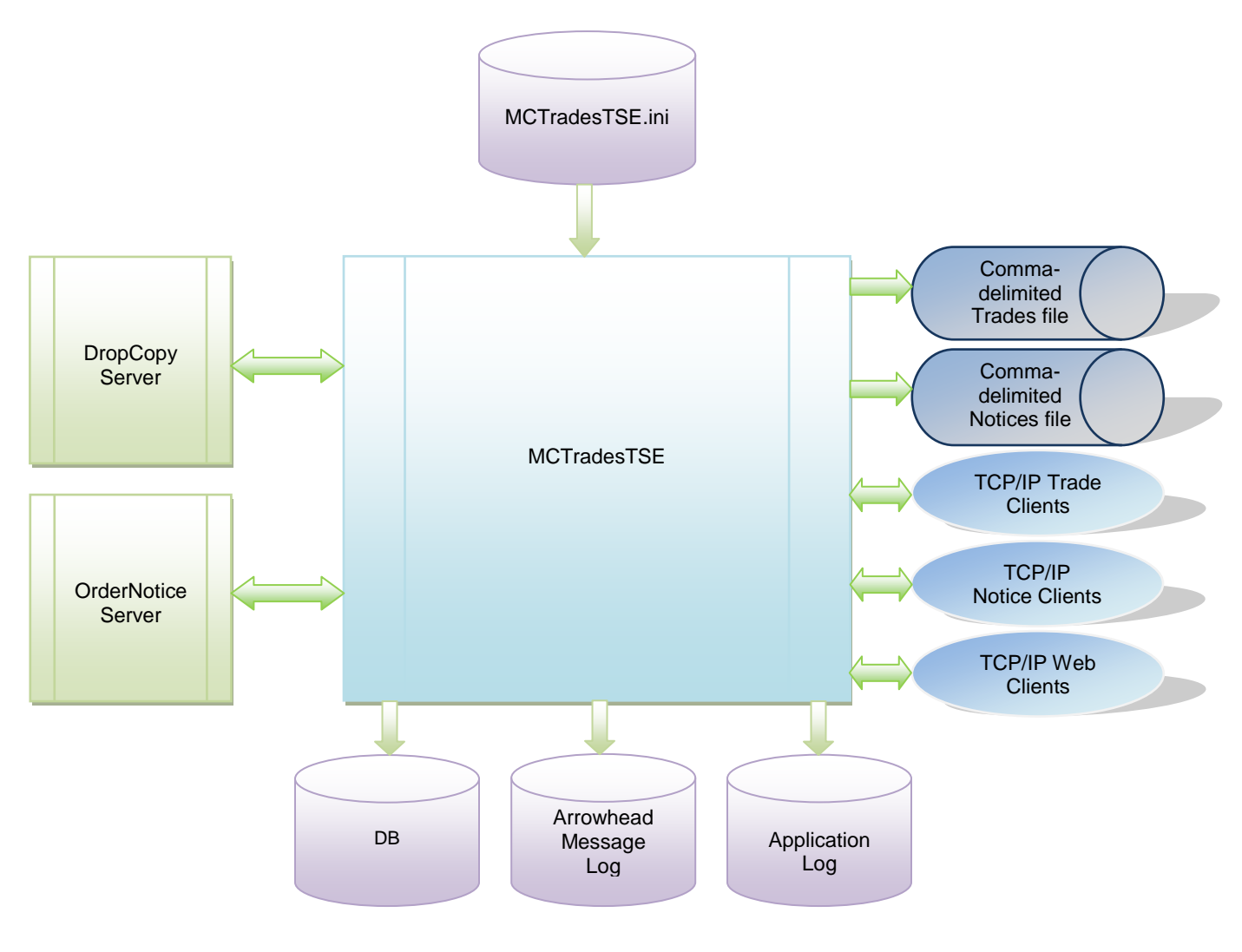

Figure 1. The MCTradesTSE Production System

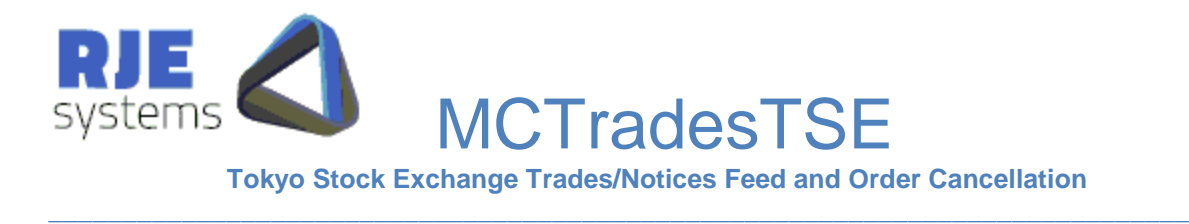

## <span id="page-3-0"></span>1.1 Features:

### **Trade Capturing**

This extracts the Trade Reports from the FIX interface and makes it available in the following output forms.

- Comma-Delimited trade file (single trade side)
- Comma-Delimited TCP/IP trade feed (single trade side)

#### **Notice Capturing**

This extracts the Execution Reports from the FIX interface and makes it available in the following output forms. Execution Reports include orders, fills/trades and order cancels acknowledgements. This feature is combined with the next feature 'Order Cancellation'

- Comma-Delimited order file (single trade side)
- Comma-Delimited TCP/IP order feed (single trade side)

**Note :** The Comma-Delimited TCP/IP feed is similar to all other MCTrades products.

There is no support for MC API client connections.

### **Order Cancellation**

A PHP based web client application can be used for viewing and cancelling orders. More details can be found in:- 7. [Command Clients Order Cancelation:](#page-16-0)

An SQL database is required for order cancellation due to the need to ensure a unique ClOrdId for each cancellation transaction. More details can be found in :- 8. SQL [Database:](#page-18-0)

The user can configure the application to have Trade Capture only or Order Capture with Order Cancellation only or both. More details can be found in [4.8 Trade/Order](#page-10-0) Capture [Parameters:](#page-10-0)

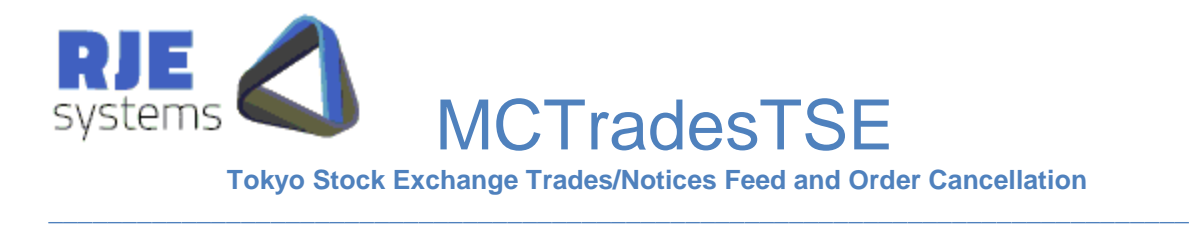

## 1.2 GUI Screen:

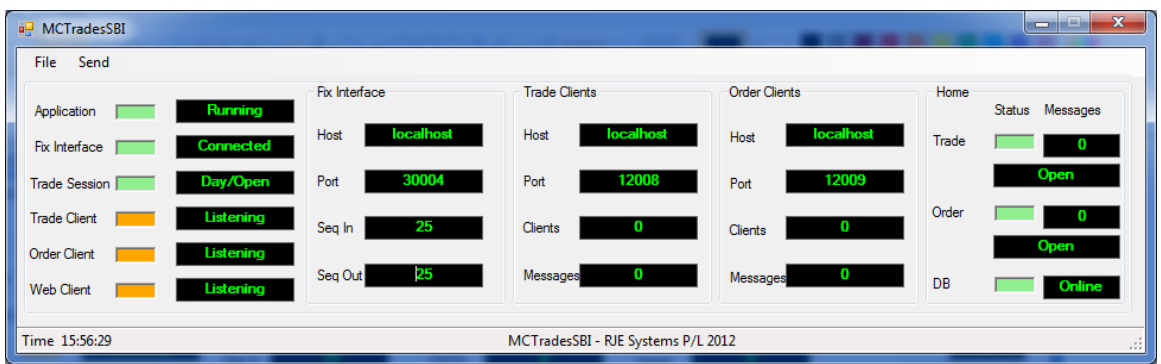

The application contains a GUI screen which gives a quick visual indication that everything is working.

Typically, good status values are Green but status values my transit other states during stopping and starting.

 $\mathcal{L}_\mathcal{L} = \{ \mathcal{L}_\mathcal{L} = \{ \mathcal{L}_\mathcal{L} = \{ \mathcal{L}_\mathcal{L} = \{ \mathcal{L}_\mathcal{L} = \{ \mathcal{L}_\mathcal{L} = \{ \mathcal{L}_\mathcal{L} = \{ \mathcal{L}_\mathcal{L} = \{ \mathcal{L}_\mathcal{L} = \{ \mathcal{L}_\mathcal{L} = \{ \mathcal{L}_\mathcal{L} = \{ \mathcal{L}_\mathcal{L} = \{ \mathcal{L}_\mathcal{L} = \{ \mathcal{L}_\mathcal{L} = \{ \mathcal{L}_\mathcal{$ 

### **Application Status:-**

- Starting (Orange)
- Running (Green) normal
- Stopping (Red)
- Waiting (Grey) between 'Stop' and 'Start'
- $\bullet$  Hibernating (Grey) normal overnight.

#### **FIX Interface Status:-**

- Starting (White)
- Recovering (Yellow)
- Connecting (Orange)
- Connected (Green)
- Closing (Grey)

**Trade Clients Status**:- (if accepting client connections)

- Listening (Orange) accepting connections
- Connected (Green) one or more clients connected
- Stopping (Grey)

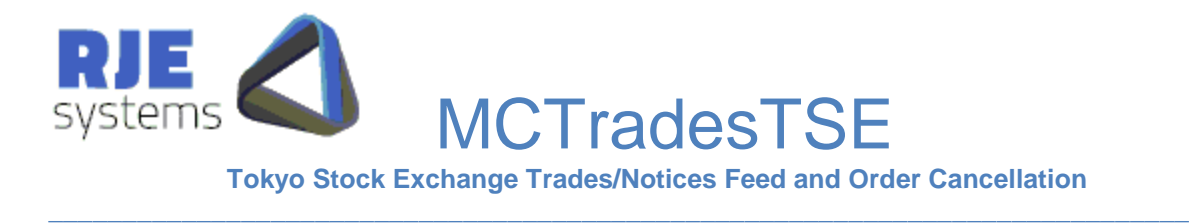

 $\mathcal{L}_\mathcal{L} = \{ \mathcal{L}_\mathcal{L} = \{ \mathcal{L}_\mathcal{L} = \{ \mathcal{L}_\mathcal{L} = \{ \mathcal{L}_\mathcal{L} = \{ \mathcal{L}_\mathcal{L} = \{ \mathcal{L}_\mathcal{L} = \{ \mathcal{L}_\mathcal{L} = \{ \mathcal{L}_\mathcal{L} = \{ \mathcal{L}_\mathcal{L} = \{ \mathcal{L}_\mathcal{L} = \{ \mathcal{L}_\mathcal{L} = \{ \mathcal{L}_\mathcal{L} = \{ \mathcal{L}_\mathcal{L} = \{ \mathcal{L}_\mathcal{$ 

**Order Clients Status**:- (if accepting client connections)

- Listening (Orange) accepting connections
- Connected (Green) one or more clients connected
- Stopping (Grey)

**Web Clients Status**:- (if accepting client connections)

- Listening (Orange) accepting connections
- Connected (Green) one or more clients connected
- Stopping (Grey)

#### **Trades File Status**:-

- Open (Green)
- Closed (Grey)
- Error (Red)

### **Orders File Status**:-

- Open (Green)
- Closed (Grey)
- Error (Red)

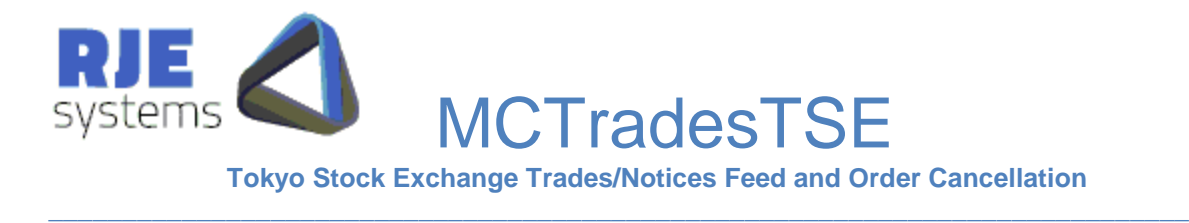

# <span id="page-6-0"></span>2. Daily Cycle:

MCTradesTSE can be run for multiple days; it shuts down and wakes up at a certain scheduled time each day.

Refer:- 4.7 [Daily Cycle Parameters:](#page-9-0)

**WAKE\_TIME** = time when program wakes up each morning, **SHUT\_TIME** = time when the program shutdown (hibernation) occurs.

This area functions as per existing MCTrades products.

**Note:** We currently have no way of detecting Market Closed in a FIX based feed. A timed shutdown is the only option.

## 3. Installation:

Install MCTradesTSE as follows :-

<Install Directory> :- MCTradesTSE.exe, MCTradesTSE.ini <Install Directory>/logs :- make a subdirectory for log files.

To run the program, run MCTradesTSE.exe, provided the configuration in the .ini file is correct no other information is needed.

You must set the following parameters correctly:-

- Parameters Fix Connection Configuration [4.1 FIX Connection Parameters:](#page-7-0)
- Parameters Fix Logon Configuration [4.2 FIX Logon Parameters:](#page-7-1)

If you wish to run the program without a GUI refer:- 4.9 [Other parameters:](#page-10-1)

**Note:** When upgrade to a new version intra-day you should copy the FIX log file if installing in a new directory.

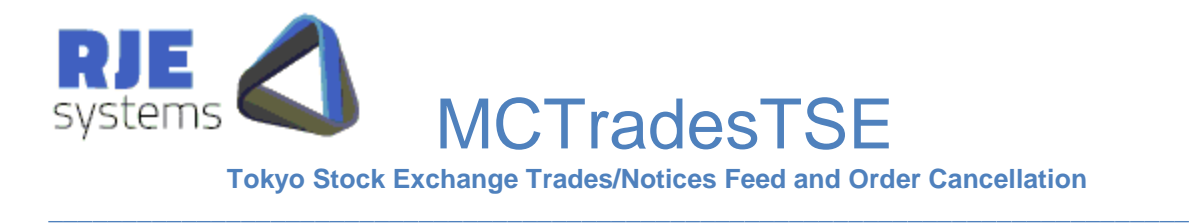

# 4 Configuration:

All configuration parameters are stored in MCTradesTSE.ini

<span id="page-7-0"></span>4.1 FIX Connection Parameters:

**FIX\_SERVER\_HOST** = Name of TSE Server Example **FIX\_SERVER\_HOST**=TSE\_JAPAN\_GW

**FIX\_SERVER\_PORT** = Port to connect to for FIX. **FIX\_SERVER\_PORT**=15007

TSE will supply values for these parameter settings.

## <span id="page-7-1"></span>4.2 FIX Logon Parameters:

**FIX\_SENDER\_ID** = Part of Fix header, a valid value must be specified. TSE will supply. Example **FIX\_SENDER\_ID**=RTRRJE01

**FIX\_TARGET\_ID** = Part of Fix header, a valid value must be specified. TSE will supply. Example **FIX\_TARGET\_ID**=TDJNX

**FIX\_USER\_ID** = user for Fix Logon. Example **FIX\_USER\_ID**=RJERJE01

**FIX\_PASSWORD** = Password for Fix Logon. Example **FIX\_PASSWORD**=Password

**Note:** We are not aware of any function of automatic password changing in TSE trade feeds.

**Note:** Since TSE has multiple trading sessions, logons to different sessions need require different sender IDs assigned by TSE.

 $\mathcal{L}_\mathcal{L} = \{ \mathcal{L}_\mathcal{L} = \{ \mathcal{L}_\mathcal{L} = \{ \mathcal{L}_\mathcal{L} = \{ \mathcal{L}_\mathcal{L} = \{ \mathcal{L}_\mathcal{L} = \{ \mathcal{L}_\mathcal{L} = \{ \mathcal{L}_\mathcal{L} = \{ \mathcal{L}_\mathcal{L} = \{ \mathcal{L}_\mathcal{L} = \{ \mathcal{L}_\mathcal{L} = \{ \mathcal{L}_\mathcal{L} = \{ \mathcal{L}_\mathcal{L} = \{ \mathcal{L}_\mathcal{L} = \{ \mathcal{L}_\mathcal{$ 

**FIX\_TRDSES\_1\_SENDER\_ID=**TD12479A **FIX TRDSES 2 SENDER ID=TD12479B** 

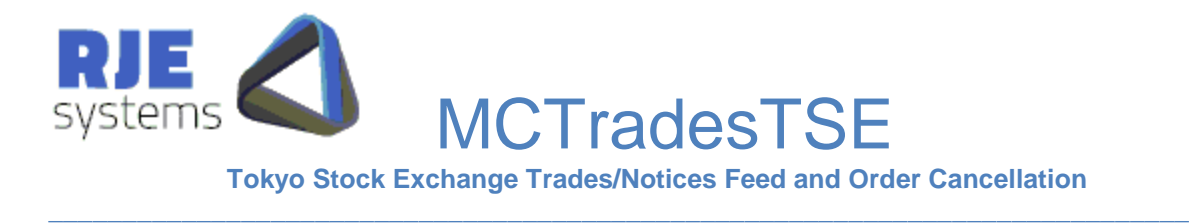

## 4.3 Optional FIX Parameters:

**FIX\_HEARTBEAT**=<Heartbeat interval> (Seconds) – default = 30 Example **FIX\_HEARTBEAT**=30

**Note:** You should consult TSE before setting this parameter, the default of 30 seconds is recommended.

## <span id="page-8-0"></span>4.4 Trade Feed Parameters:

These are TCP/IP ports that applications can connect to receive a feed of trade data.

The format of the data is described in 5. Comma Delimited Application Development:

**TRADES\_PORT** = TCP/IP port for all trades. Example **TRADES\_PORT**=12008

## 4.5 Order Feed Parameters:

This is the TCP/IP port that applications can connect to receive a feed of execution reports data.

The format of the data is described in [5. Comma Delimited Application Development:.](#page-10-2)

 $\mathcal{L}_\mathcal{L} = \{ \mathcal{L}_\mathcal{L} = \{ \mathcal{L}_\mathcal{L} = \{ \mathcal{L}_\mathcal{L} = \{ \mathcal{L}_\mathcal{L} = \{ \mathcal{L}_\mathcal{L} = \{ \mathcal{L}_\mathcal{L} = \{ \mathcal{L}_\mathcal{L} = \{ \mathcal{L}_\mathcal{L} = \{ \mathcal{L}_\mathcal{L} = \{ \mathcal{L}_\mathcal{L} = \{ \mathcal{L}_\mathcal{L} = \{ \mathcal{L}_\mathcal{L} = \{ \mathcal{L}_\mathcal{L} = \{ \mathcal{L}_\mathcal{$ 

**ORDERS\_PORT** = TCP/IP port for all Orders. e.g. **ORDERS\_PORT**=12009

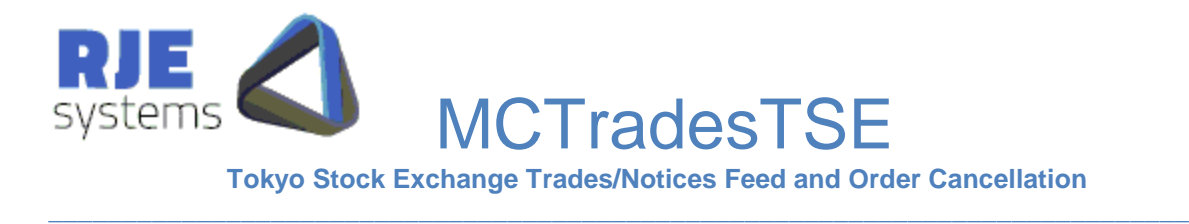

## <span id="page-9-1"></span>4.6 Logging Parameters:

The application log and FIX log are text files that can be used for trouble shooting.

**APP\_LOG\_FILE** = file base for application log, a new log is taken each run; the application log includes the current date and time.

Example **APP\_LOG\_FILE**= MCTradesTSE The filename produced will be (MCTradesTSE.App.Messages.20120423\_170238.log)

**APP\_LOG\_DIRECTORY**=Directory where the application log is stored. Example **APP\_LOG\_DIRECTORY**=logs

**APP\_DATA\_DIRECTORY**=Directory where the Trades and Orders files are stored. Example **APP\_DATA\_DIRECTORY**=data

APP\_DATA\_DIRECTORY defaults to APP\_LOG\_DIRECTORY if not specified.

**FIX\_LOG\_FILE** = file base for FIX Message Log, the filename always includes the current date. Example **FIX\_LOG\_FILE**=MCTradesTSE, The filename produced will be (MCTradesTSE.Fix.Messages.20120423.log)

**FIX\_LOG\_DIRECTORY**=Directory where FIX Message Log is stored. **FIX\_LOG\_DIRECTORY**=logs

If you don't specify these settings, defaults will apply.

**Note:** In this application the FIX Message Log is important see [6.1 FIX Message Log:](#page-15-0) for more details.

## <span id="page-9-0"></span>4.7 Daily Cycle Parameters:

Refer:- [2. Daily Cycle:](#page-6-0)

**WAKE** TIME  $=$  time when program wakes up each morning (hour:min), default 07:00. Example **WAKE\_TIME**=07:30

 $\mathcal{L}_\mathcal{L} = \{ \mathcal{L}_\mathcal{L} = \{ \mathcal{L}_\mathcal{L} = \{ \mathcal{L}_\mathcal{L} = \{ \mathcal{L}_\mathcal{L} = \{ \mathcal{L}_\mathcal{L} = \{ \mathcal{L}_\mathcal{L} = \{ \mathcal{L}_\mathcal{L} = \{ \mathcal{L}_\mathcal{L} = \{ \mathcal{L}_\mathcal{L} = \{ \mathcal{L}_\mathcal{L} = \{ \mathcal{L}_\mathcal{L} = \{ \mathcal{L}_\mathcal{L} = \{ \mathcal{L}_\mathcal{L} = \{ \mathcal{L}_\mathcal{$ 

**SHUT** TIME  $=$  time when the program shutdown (hibernation) occurs (hour:min) default 23:30. Example **SHUT\_TIME**=21:00

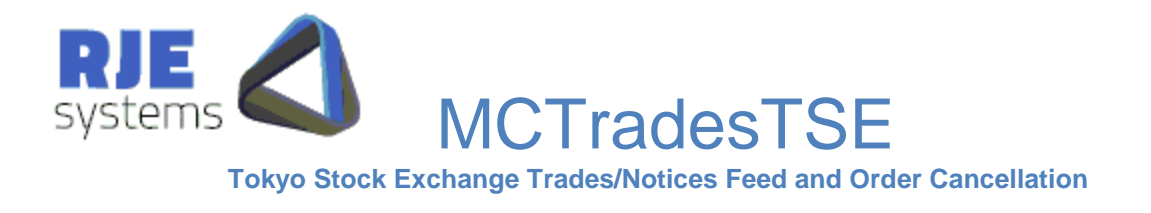

**Note:** When MCTradesTSE wakes up for the trading session one, it recovers the trades and orders of the previous night session from the FIX log so as to allow it to contain trades and orders of the current day session as well as the ones of previous night session.

<span id="page-10-0"></span>**4.8 Trade/Order Capture Parameters:** 

Refer:- 1.1 Features:

 $$ **ORDERS** = TRUE  $-$  set to TRUE to capture execution reports and enable order cancellation via web client

## <span id="page-10-1"></span>**4.9 Other Parameters:**

See :-

- 7.3 Command Clients Parameters:
- 8.2 SQL Database Parameters:

## 4.10 Configuration File Example :

```
*******************************
* APPLICATION VERSION
*******************************
APP VERSION=MCTradesTSE - RJE Systems P/L 2012
*******************************
* RUN WITHOUT GUI
*******************************
*NO GUI=YES
*******************************
* RUN WITHOUT TEST ORDERS
*******************************
*NO TEST ORDERS=YES
*******************************
* FIX Session properties
********************************
FIX SERVER HOST=localhost
FIX SERVER PORT=30004
FIX TRDSES 1 SENDER ID =TD12479A
FIX TRDSES 2 SENDER ID =TD12479B
FIX TARGET ID=TDJNX
FIX USER ID=RTRRJE01
```
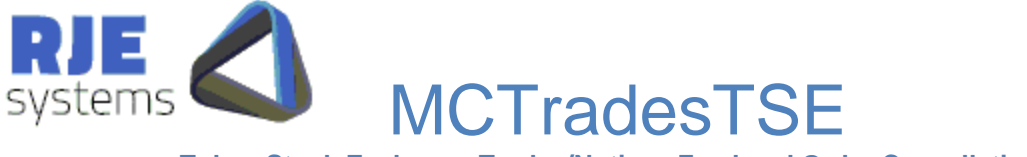

**Tokyo Stock Exchange Trades/Notices Feed and Order Cancellation** 

```
FIX PASSWORD=[None]
FIX CHANGE PASS=NO
FIX HEARTBEAT=30
*FIX NEW SESSION=YES
*******************************
* TCP Clients properties
*******************************
TRADES PORT=12008
ORDERS PORT=12009
COMMAND PORT=12010
ORDER REFRESH=DELETE
\ddot{\phantom{1}}***********************************
* Application Log File properties *
***********************************
APP LOG FILE=MCTradesTSE
APP LOG DIRECTORY=logs
LOGGING LEVEL=9
*******************************
* Fix Log File properties
*******************************
FIX LOG FILE=MCTradesTSE
FIX LOG DIRECTORY=logs
***********************************
* BROKER LIST To filter own trades*
***********************************
BROKER LIST=ABN01
\star***********************************
* ORDERS TRADES CAPTURE filter
                                  \star* SET TO TRUE TO ENABLE CAPTURE OF*
* ORDERS or TRADES or BOTH
***********************************
TRADES=TRUE
ORDERS=TRUE
************************************
* Order Parameters
***********************************
TRDSES 1 CLORD PREFIX =TD12479A
TRDSES 2 CLORD PREFIX =TD12479B
***********************************
* WAKE UP/SHUT DOWN
***********************************
```
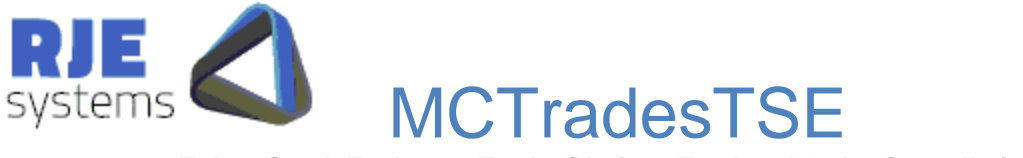

**Tokyo Stock Exchange Trades/Notices Feed and Order Cancellation** 

```
TRDSES 1 WAKE TIME = 08:20
TRDSES_1_SHUT_TIME =16:30
TRDSES 2 WAKE TIME = 19:00
TRDSES<sup>-2</sup>SHUT<sup>T</sup>IME = 23:59
***********************************
* Market Closed ?
***********************************
CLOSE TIME=18:15
* Check after CLOSE TIME
***********************************
* SQL Database Parameters
                                    \star***********************************
SOL DATABASE NAME=webdb
SQL DATABASE SERVER=127.0.0.1
SQL DATABASE PORT=5432
SQL USER ID=postgres
SQL PASSWORD=rjeadmin
*JUNK=BAD
************ END **************
```
## 5 Comma-Delimited Application Development:

One option for developers is to make a TCP/IP separate connections to MCTradesTSE trade/order feed ports and receive trades/orders data in comma-delimited format separately.

Data is simply sent when it is available; there is no need to request data.

The port for clients connections is configured in :- 4.4 Trade Feed Parameters:

## 5.1 Comma-Delimited Header:

Most applications would process the header as it gives a list of field names corresponding to field positions.

#### **Trades**

Country|S,Exchange|S,Market|S,TradeDate|D,FirmID|S,TraderID|S,TradeNo|N,OrderID| S,ClOrderID|S,ExecID|N,ExecTransType|N,OrdStatus|N,Account|S,Quantity|N,SecCode|

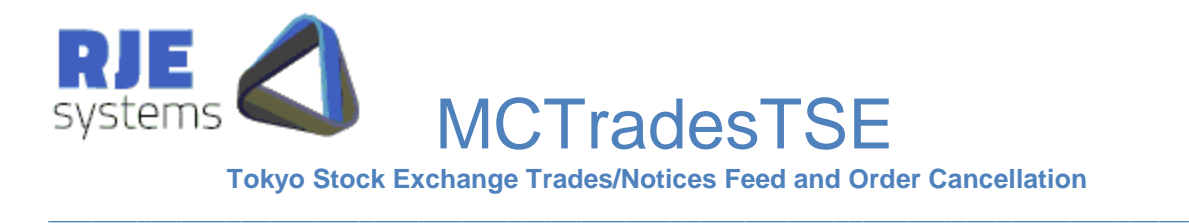

S,Price|N,Value|N,TradeTime|T,UTCTimeStamp|TS,Side|C,OrderQty|N,AvgPrice|N,Cu mQty|N,TransactTime|TS,ExecType|C,LeavesQty|N,~

### **Orders**

Country|S,Exchange|S,Market|S,TradeDate|D,FirmID|S,TraderID|S,MsgSeqNo|N,OrderI D|N,ClOrderID|N,ExecID|N,ExecTransType|N,OrdStatus|N,OrderRejectReason|S,Accou nt|S,Symbol|S,TradeTime|T,UTCTimeStamp|TS,Side|S,OrderQty|N,Price|N,LastShares| N,CumQty|N,TransactTime|T,OrderType|N,~

## 5.2 Comma-Delimited Data:

Fields that are not relevant are simply empty:-

### **Trades**

JAPAN,TSE,TSE,20120710,TDJNX,TD12479A,23,20120710- 44,TD12479A1,20120710- 92,0,2,ABN01,400,7203,3200,1280000.00,10:49:12,20120710- 00:49:12,1,400,3200,400,20120710-00:49:12,2,0,~

### **Orders**

JAPAN,TSE,TSE,20120710,TDJNX,TD12479A,2,20120710-44,TD12479A1,20120710- 7d,0,0,,ABN01,7203,10:48:53,20120710-00:48:53,1,400,,,0,20120710-00:48:53,2,~

 $\mathcal{L}_\mathcal{L} = \{ \mathcal{L}_\mathcal{L} = \{ \mathcal{L}_\mathcal{L} = \{ \mathcal{L}_\mathcal{L} = \{ \mathcal{L}_\mathcal{L} = \{ \mathcal{L}_\mathcal{L} = \{ \mathcal{L}_\mathcal{L} = \{ \mathcal{L}_\mathcal{L} = \{ \mathcal{L}_\mathcal{L} = \{ \mathcal{L}_\mathcal{L} = \{ \mathcal{L}_\mathcal{L} = \{ \mathcal{L}_\mathcal{L} = \{ \mathcal{L}_\mathcal{L} = \{ \mathcal{L}_\mathcal{L} = \{ \mathcal{L}_\mathcal{$ 

**Note:** Additional examples are available from RJE.

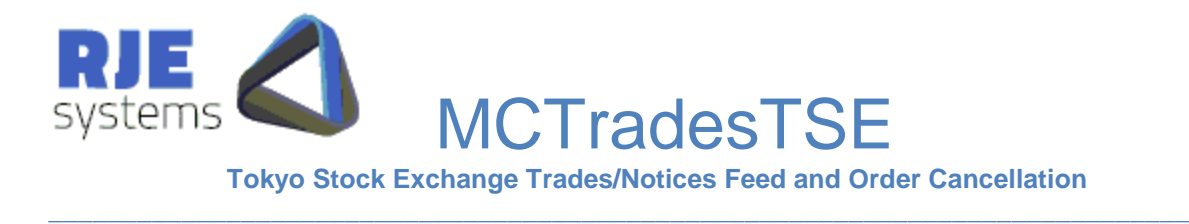

## 5.3 Trades File:

A Trade file is produced each run with a comma-delimited header and a commadelimited trade record for each trade.

The contents of this file are identical to the data that would be sent for a trades feed of all trades.

On a restart the internal copy of the trade is recreated from the FIX Message Log and a new Trades File is produced.

## 5.4 Orders File:

An Order file is produced each run with a comma-delimited header and a commadelimited execution record for each execution.

The contents of this file are identical to the data that would be sent of a orders feed of all orders.

**APP\_DATA\_DIRECTORY**=Directory where the Trades file is stored.

**APP\_DATA\_DIRECTORY** defaults to APP\_LOG\_DIRECTORY if not specified.

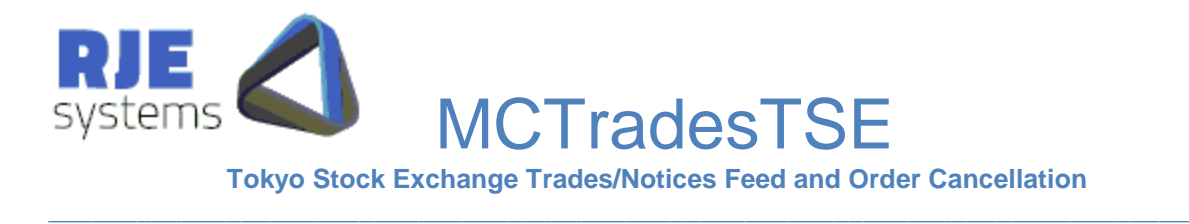

# 6 FIX Session Sequence Numbers:

Typically FIX session sequence numbers start from 1 each day.

By default when reconnecting/restarting the sequence numbers at both ends continue on from their previous values and any missing messages are recovered.

This is especially true for TSE as the version of this they are using (4.2) does not support resetting sequence numbers.

Hence, on a restart the application reprocesses the FIX Message log to reestablish from/to sequence numbers.

## <span id="page-15-0"></span>6.1 FIX Message Log:

But, typically the FIX session is continued across runs and there is a single FIX Message log for each day. In that mode, traffic sent / received (including trades) is recovered from the FIX Messages log at startup.

Hence all trades is rebuilt from the message log each start up.

When resuming the FIX session the application typically only fetches new trades.

You can specify a filename/ directory for this file in :-4.6 [Logging Parameters:](#page-9-1)

For MCTradesTSE you should never delete the FIX message log. In a rare event that the log file is corrupted, you should rename the file.

## 6.2 Missing FIX Message Log:

A missing FIX message log could be caused by the following things:-

- Running from a different directory or with different .ini settings.
- Deleting or renaming the file.

For MCTradesTSE this can cause problems with the sequence number of the login message we send to the TSE trading system.

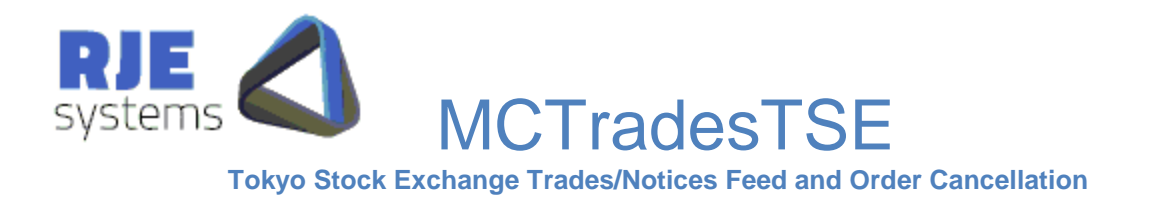

If the sequence number is less than expected TSE will ignore this message and you will eventually get the following error:-

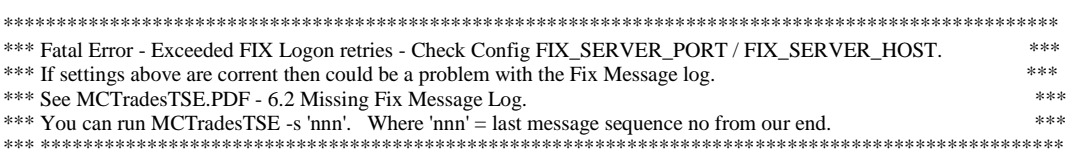

This error could mean the FIX Message log has been deleted or you could simply be connecting to the wrong host / port.

**Note:** A message log error can only be a problem if you have successfully connected earlier.

## 6.3 Specifying a Restart Sequence No:

If you know what the outbound FIX sequence number from your end should be you can specify it as follows:- MCTradesTSE -S nnn - Where nnn is the sequence number.

You should be able to get the number from the previous FIX Message Log.

If you don't know this number you can obtain it from the TSE administrator or TSE administrator can reset the FIX session (Last option).

In this mode the application will re-request all trades for the day from TSE.

If you specify an incorrect sequence number we will still attempt to recover, but it is strongly recommend you restart with the correct number.

## <span id="page-16-0"></span>**7 Command Clients Order Cancellation:**

## 7.1 Order Cancellation Overview:

MCTradesTSE supports cancellation of orders via:-

- Web Clients The final production system.
- $\bullet$  GUI Clients TestClient.exe temporary fallback option

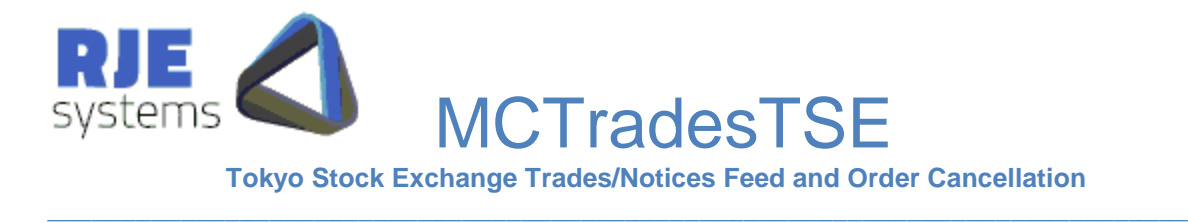

The following FIX messages are related to order cancellation

- OrderCancelRequest
- OrderCancelAcknowledgement
- OrderCancelReject

When an order cancel request succeeds an OrderCancelAcknowledgement message, which is one kind of Execution Report message, is sent by the exchange. An OrderCancelReject is only sent when an order cancel request fails. MCTradesTSE counts these to provide an estimate of the number of orders cancelled.

## 7.2 Supported Cancellation Types:

Only one type of order cancel is currently supported:-

1. Cancel Individual Order:- CANCEL\_REQUEST|USER=admin|REQUEST\_NO=297|CxlType=F|OrderID= 6688077|~

## <span id="page-17-0"></span>7.3 Command Clients Parameters:

COMMAND\_PORT= TCP port command clients mist connect to. COMMAND\_PORT=12010

7.4 Cancellation SQL Database Updates:

Table :- **tse\_last\_clord\_id** this table is used to ensure a unique ClOrdId for each cancellation transaction. It is updated after each can cancellation request to ensure each request has a unique id.

Table :- **tse\_trans** web clients create an entry in this table each time they issue a cancellation request. MCTradesTSE updates this table when the cancelation request result is known. It is intended that web clients will archive the contents of this table.

Table :- **tse\_order\_cancel\_result** this table is updated with the results of each order cancel request. The intention is that this table will be a long term 'audit trail' of cancellation activity.

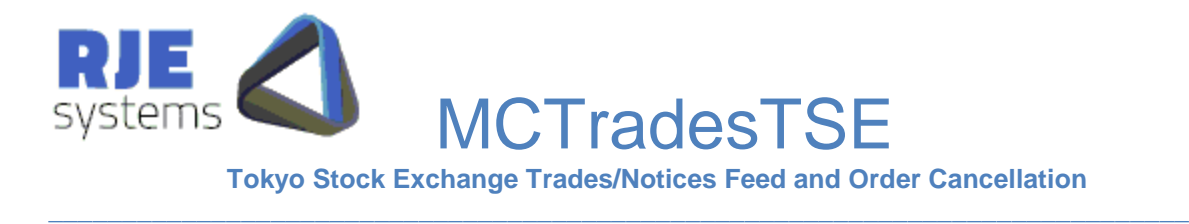

# <span id="page-18-0"></span>8 SQL Database:

Database design, tables and functions have been developed and tested with a ProsgreSQL database running under Windows and Linux.

The MCTradesTSE application uses the "npgsql" .net data provider for PostgreSQL.

The MCTradesTSE calls ProgreSQL Functions (Stored Procedures) for database access and updating.

8.1 SQL Database Tables:

#### **Table - system**

The purpose of this table is to allocate a unique Guid (uuid) to each system. In this context MCTradesTSE is one system. All data of MCTradesTSE has the system\_id of MCTradesTSE.

Function :- get\_system\_info() create/retrieve system table information for a particular system.

```
-- Table: "system"
-- DROP TABLE "system";
CREATE TABLE "system"
(
   id bigserial NOT NULL,
   system_id uuid,
  system name character varying(50),
   exchange character varying(10)
\lambdaWITH (
   OIDS=TRUE
);
ALTER TABLE "system" OWNER TO postgres;
GRANT ALL ON TABLE "system" TO postgres;
GRANT ALL ON TABLE "system" TO public;
```
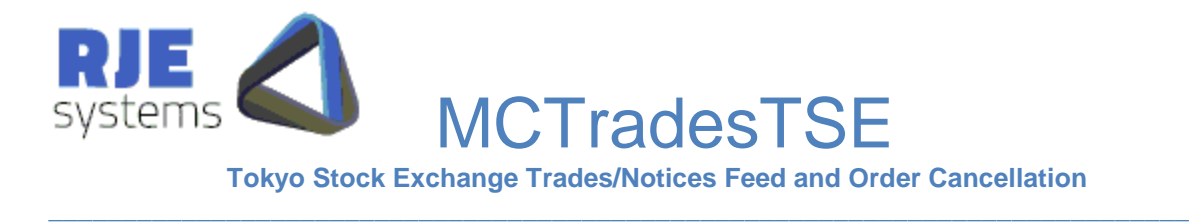

#### **Table – system\_state**

This table shows the current state of a system indicating if the system is ready to accept order cancellation requests.

Currently defined system states are:-

```
 enum SessionState : int
\{Connecting = 10,
           Connected = 20,
           Ready = 30,<br>Closed = 90Closed }
```
The table is also updated periodically to provide memory trans and database trans counters. These provide feedback of whether orders table updating is keeping with the rate execution reports are being sent by the TSE system.

 $\mathcal{L}_\mathcal{L} = \{ \mathcal{L}_\mathcal{L} = \{ \mathcal{L}_\mathcal{L} = \{ \mathcal{L}_\mathcal{L} = \{ \mathcal{L}_\mathcal{L} = \{ \mathcal{L}_\mathcal{L} = \{ \mathcal{L}_\mathcal{L} = \{ \mathcal{L}_\mathcal{L} = \{ \mathcal{L}_\mathcal{L} = \{ \mathcal{L}_\mathcal{L} = \{ \mathcal{L}_\mathcal{L} = \{ \mathcal{L}_\mathcal{L} = \{ \mathcal{L}_\mathcal{L} = \{ \mathcal{L}_\mathcal{L} = \{ \mathcal{L}_\mathcal{$ 

Function :- update\_system\_state() - updates the system\_state table.

```
-- Table: system state
-- DROP TABLE system state;
CREATE TABLE system_state
(
   id bigserial NOT NULL,
   system_id uuid,
  system state integer,
 host name character varying(10),
 port no integer,
  memory_trans integer,
  database trans integer,
  last update timestamp without time zone
\left( \right)WITH (
  OIDS=TRUE
);
ALTER TABLE system state OWNER TO postgres;
GRANT ALL ON TABLE system state TO postgres;
GRANT ALL ON TABLE system state TO public;
```
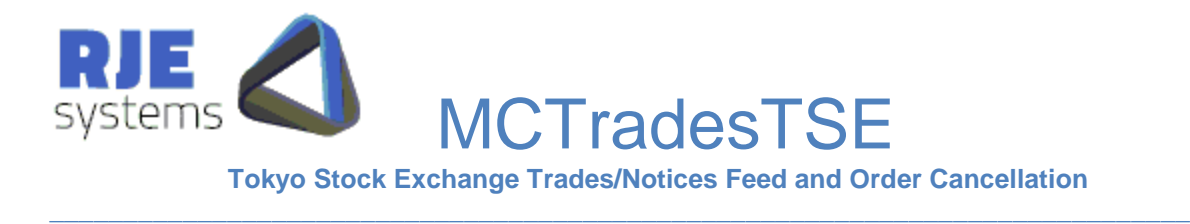

#### **Table – tse\_orders**

This is the main table of interest to Web Clients and other applications which wish to display data.

As execution reports occur the current state of the database is updated to reflect the current state of the order.

When the field order  $active='Y'$  the order is an active order which is a candidate for cancellation.

As orders trade out or are cancelled order active is set to 'N'.

The orders information is kept in the DB indefinitely as it may be useful. An archiving process could be developed if required.

Function :- tse\_update\_order() – Updates the orders table for each execution report transaction.

```
-- Table: tse orders
-- DROP TABLE tse orders;
CREATE TABLE tse_orders
(
   id bigserial NOT NULL,
   system_id uuid NOT NULL,
  order id character varying(50) NOT NULL,
  message no integer,
  order active character(1),
  order status character(1),
  order type character varying(4),
  order instructions character varying(4),
  order ref character varying(50),
  order modified time timestamp without time zone,
  firm id character varying(30),
  trader id character varying(30),
   account character varying(30),
  symbol character varying(50),
  side character(1),
   price numeric(18,4),
  order qty numeric,
   qty_filled numeric,
  no fills smallint,
```
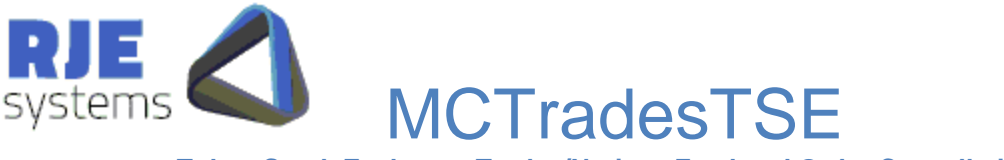

**Tokyo Stock Exchange Trades/Notices Feed and Order Cancellation**

 $\Box$ 

```
last fill numeric,
  last filltime timestamp without time zone,
  fill transact id character varying(50),
  transact type character varying(4),
  client name character varying(30),
  customer ref character varying(50),
  order expire time character varying(20),
  commodity character varying(10),
  month year character varying(10),
   mm integer,
   yyyy integer,
  exchange character varying(10),
  currency character varying(10),
   isin character varying(50),
  product group character varying(10),
  strike price numeric,
  expiration date date,
  last update timestamp without time zone,
  CONSTRAINT tse order pkey PRIMARY KEY (system id, order id)
\left( \right)WITH (
  OIDS=FALSE
);
ALTER TABLE tse orders OWNER TO postgres;
GRANT ALL ON TABLE tse orders TO postgres;
```
#### **Table – tse\_order\_cancel\_result**

This table is updated with the results of each order cancel request. The intention is that this table will be a long term 'audit trail' of cancellation activity.

Function :- tse\_update\_order\_cancel() - updates this table and the tse\_trans table with the results of each order cancel request.

#### **Table – tse\_trans**

Web clients create an entry in this table each time they issue a cancellation request. MCTradesTSE updates this table when the cancelation request result is known. It is intended that web clients will archive the contents of this table.

#### **Table – user**

This table is used by web clients for access control. This area of the system is still be finalized. This table is not accessed by MCTradesTSE.

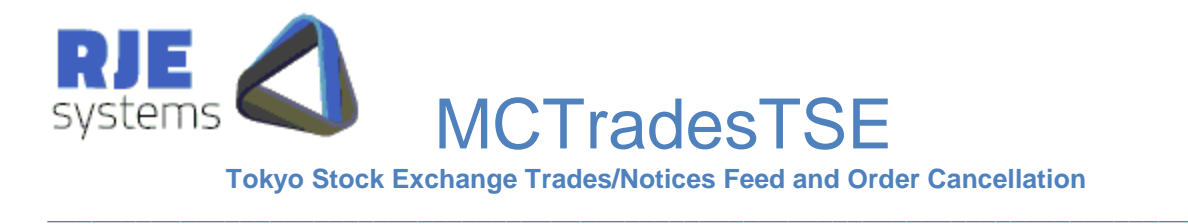

### **Table – tse\_last\_clord\_id**

This table is used to ensure a unique ClOrdId for each cancellation transaction. It is updated after each can cancellation request to ensure each request has a unique id.

Fucntions:- tse\_get\_cl\_ord() and tseupdate\_cl\_ord()

## <span id="page-22-0"></span>8.2 SQL Database Parameters:

The use of an SQL Database is optional but Order Cancelation and the Web Client facility will not work properly if it is not enabled.

All SQL Database access occurs in a separate the thread it should not affect the performance of the rest of the MCTradesTSE application.

If we detect that database updating cannot keep up with the rate the TSE's data, the program can be enhanced with multiple database updating threads.

SQL\_DATABASE\_NAME=Name of the database to access. The presence of this parameter turns on database processing. All tables and functions mentioned in SQL\_DATABASE\_NAME=webdb

SQL\_DATABASE\_SERVER=The machine which is the PostgreSQL database server. SQL\_DATABASE\_SERVER=rjelinuxlap

SOL\_DATABASE\_PORT=Port for the PostgreSQL database. SQL\_DATABASE\_PORT=5432

SQL\_USER\_ID=PostgreSQL database user. SQL\_USER\_ID=postgres

SQL\_PASSWORD= PostgreSQL database user password\* SQL\_PASSWORD=rjexxxxxx

## 8.3 npgsql files

The following files should reside in the same directory as MCTradesTSE.exe:-

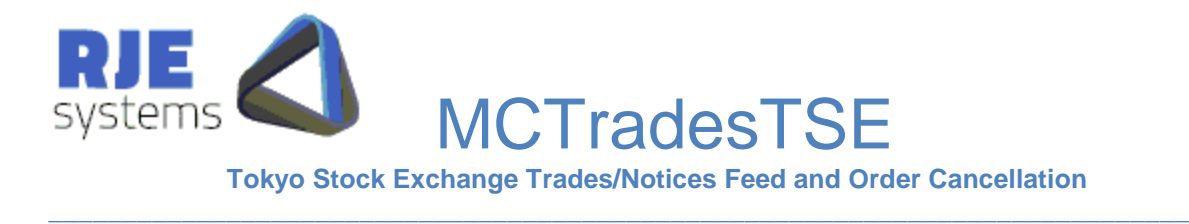

 $\mathcal{L}_\mathcal{L} = \{ \mathcal{L}_\mathcal{L} = \{ \mathcal{L}_\mathcal{L} = \{ \mathcal{L}_\mathcal{L} = \{ \mathcal{L}_\mathcal{L} = \{ \mathcal{L}_\mathcal{L} = \{ \mathcal{L}_\mathcal{L} = \{ \mathcal{L}_\mathcal{L} = \{ \mathcal{L}_\mathcal{L} = \{ \mathcal{L}_\mathcal{L} = \{ \mathcal{L}_\mathcal{L} = \{ \mathcal{L}_\mathcal{L} = \{ \mathcal{L}_\mathcal{L} = \{ \mathcal{L}_\mathcal{L} = \{ \mathcal{L}_\mathcal{$ 

Mono.Security.dll Npgsql.dll

These files are the "npgsql" .net data provider for PostgreSQL.

## 8.4 SQL Script Files

#### The following files create database tables:-

create\_tse\_last\_clord\_id.sql create\_tse\_order\_cancel\_result.sql create\_tse\_orders.sql create\_system.sql create\_system\_state.sql create\_tse\_trans.sql create\_user.sql

#### The following files create database functions:-

func\_tse\_get\_cl\_ord.sql func\_tse\_update\_cl\_ord.sql func\_tse\_update\_orders.sql func\_tse\_update\_order\_cancel.sql func\_get\_system\_info.sql func\_update\_system\_state.sql